### Manual for ONLINE CONF

How to view presentations

AGRI SMILE, Inc. ONLINE CONF Office

| ONLIN DO TH       | e 51st Annual Meeting of the Japanese Society for | • 1 people online           |                           |
|-------------------|---------------------------------------------------|-----------------------------|---------------------------|
| Home<br>Timetable |                                                   |                             | 入方公                       |
| Φ                 | For everyone Notifications                        |                             |                           |
| Manual            | There is no notification                          |                             |                           |
|                   | Search Presentations                              |                             |                           |
|                   | 🛱 Timetable                                       | ♡ My Schedule               | Poster Presentations      |
|                   | Q Search Poster Presentations                     | Q Search Oral Presentations |                           |
|                   | Edit Your Presentation and Profile                |                             |                           |
|                   | 🗹 Submit and Edit Your Presentations              | Edit Your Profile           |                           |
|                   | Others                                            |                             |                           |
|                   | Your Message Board                                | Issue Certificates          | ・ Exhibition Related Data |

You can search for abstract information and see "My Schedule" from each button in the "Search Presentations" category on the home page. The following is an explanation of each function.

### CONTENTS.

- 1. Timetable
- 2. My Schedule
- 3. Search Oral Presentation, Search Poster Presentation
- **4.** [For Online Attendees]How to Watch the Live Streaming

#### 1. Timetable

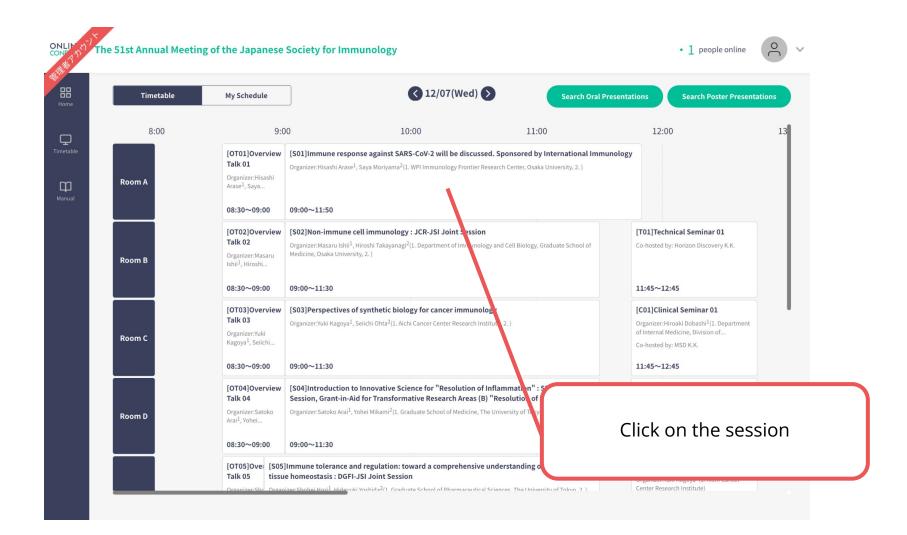

### 1. Timetable

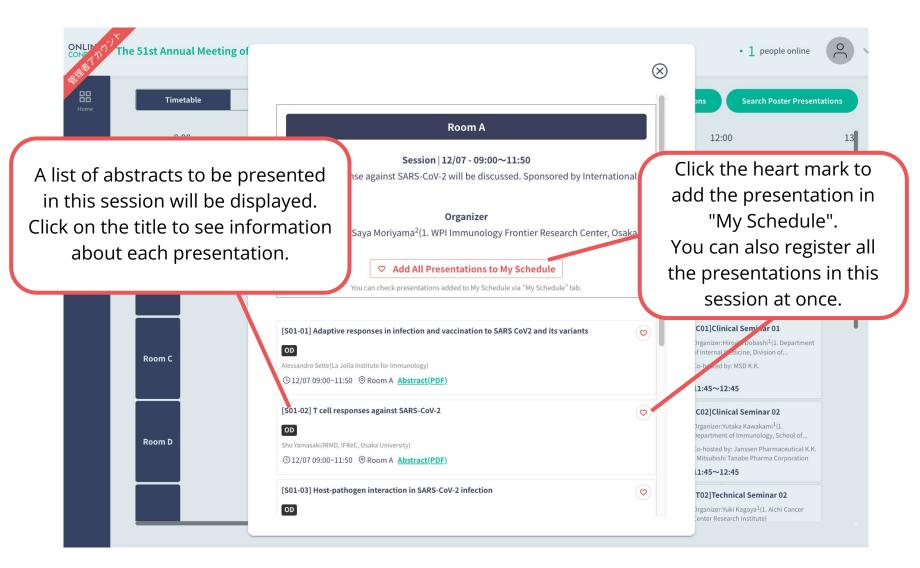

#### 2. My Schedule

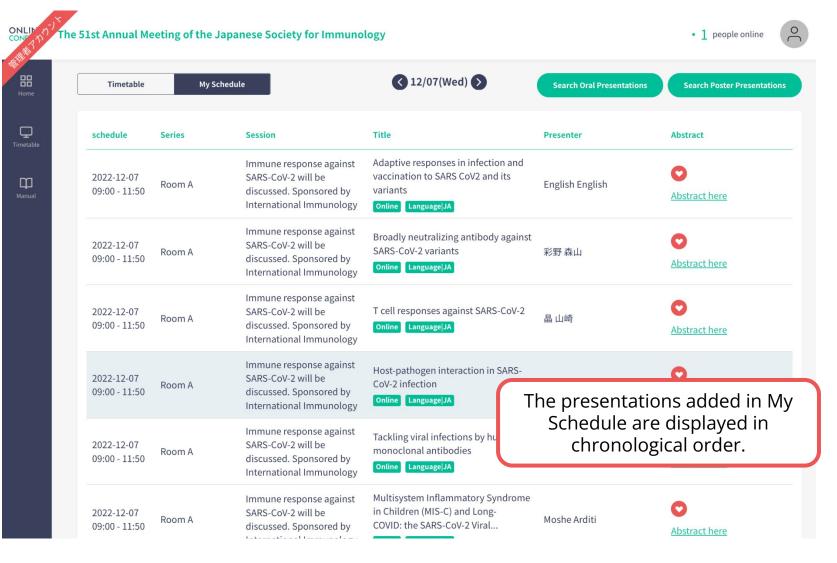

ℜThe images are example.

#### 3. Search Oral Presentation, Search Poster Presentation

ONLIN 0 The 51st Annual Meeting of the Japa 1 people online List of Oral/Poster Presentations will be displayed. 品 Search Result(s) for Presentation (or 5 round) Q Bearch with other criteria Q schedule Series Title Presen To search, click here and enter Lipopolysaccharide pre-conditioning Keiko T your criteria to narrow your upregulates renal macrophage WS04 Dendritic cells and m 2022-12-07 Nephro macrophages-1: Immune regulation function and ameliorates acute search 17:00 - 17:45 Nationa kidney injury associated with and disease perspectives Saitam Staphylococcus aureus bacteremia Takuma Milor I resertation (015 lound) Gut-resident innate lymphoid cells Tsurumi-ki 2022-12-07 X WS07 Mucosal-Skin Immunity regulate lipid metabolism in Kanagawa 17:00 - 17:45 IMS Labora response to malnutrition. Systems) Category (Large Classification) Sotaro Oza unselected V Secretory leukocyte protease Infectious 2022-12-07 inhibitor ameliorates murine Medicine, Keyword (Middle Classification) WS07 Mucosal-Skin Immunity 17:00 - 17:45 experimental colitis by protecting the Departmer V unselected intestinal epithelial barrier Faculty of Oita, Japai Search by words Atsadang E ● Title ○ Author ○ Institute ○ Abstract Polycomb Repressive Complex 2 Microbiolo \* Please select a Title, Author, Institute, Abstract, and then enter a search term WS04 Dendritic cells and **Epigenetically Regulates Pro-**Chulalong 2022-12-07 inflammatory Responses in Thailand C macrophages-1: Immune regulation 0 17:00 - 17:45 and disease perspectives Lipopolysaccharide-tolerant Immunolo macrophages Diseases, ( Bangkok T Search by this criteria (673) Michiko Yoe perspectives Immunological mechanism for Lipopolysaccharide-tolerant Immunology and Immune-mediated 2022-12-07 reactivated cryptococcosis in Pediatrics, Tohoku University WS03 Infection and Immunity I Abstract here 17:00 - 17:45 persistently infected mice after Graduate School of Medicine, Sendai,

\*The images are example.

# 4. [For Online Attendees]How to Watch the Live Streaming

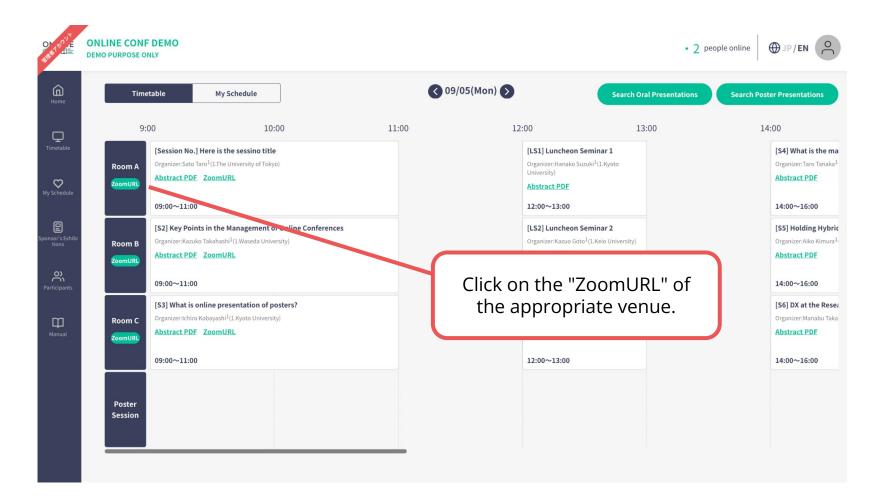

# 4. [For Online Attendees]How to Watch the Live Streaming

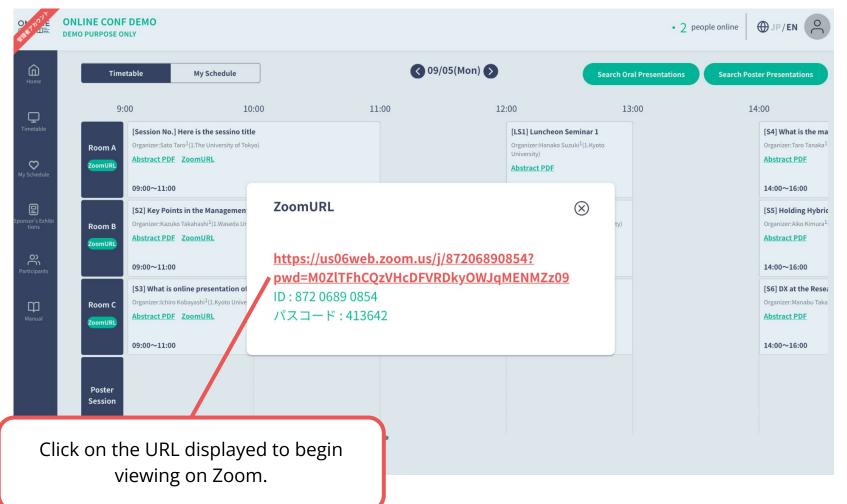

ℜThe images are example.